## How do I connect an appliance to a router?

First you need to connect the WiFi module to your device

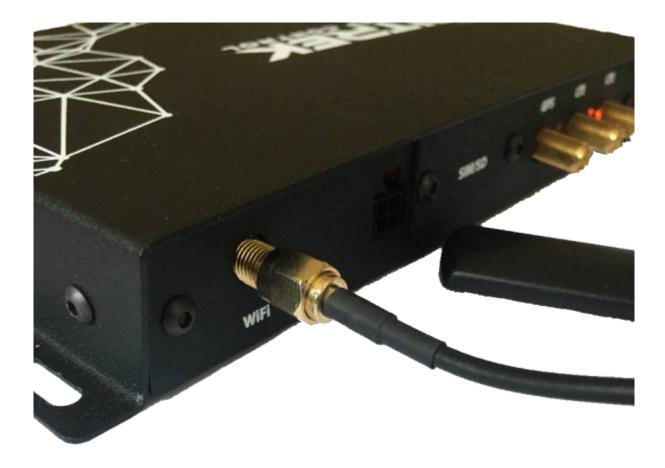

After that, you need to go to device configuration menu, and go to the **Network/WiFi** tab and select Client mode

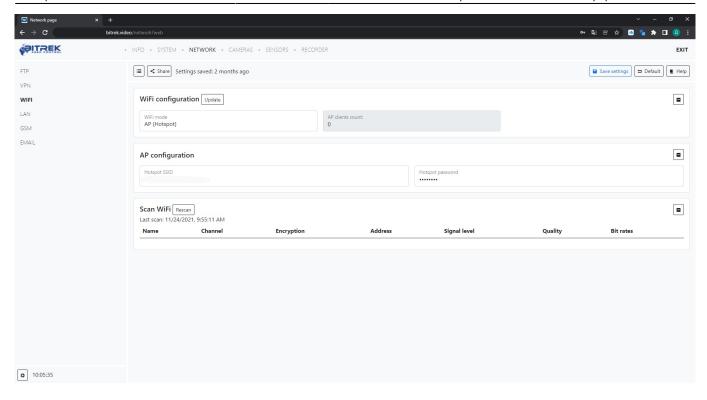

You will then need to click **Scan WiFi** to view the existing WiFi networks. After viewing **SSID**, **security type** of AP and its **MAC address**, in the Client management menu you can set the priority of connection to APs and enter their **SSID** and **password**, also if you wish you can perform a **connection test** to determine signal quality

From:

https://docs.bitrek.video/ - Bitrek Video Wiki

Permanent link:

https://docs.bitrek.video/doku.php?id=en:wifirouter

Last update: 2024/04/18 12:26

https://docs.bitrek.video/ Printed on 2024/04/23 02:24